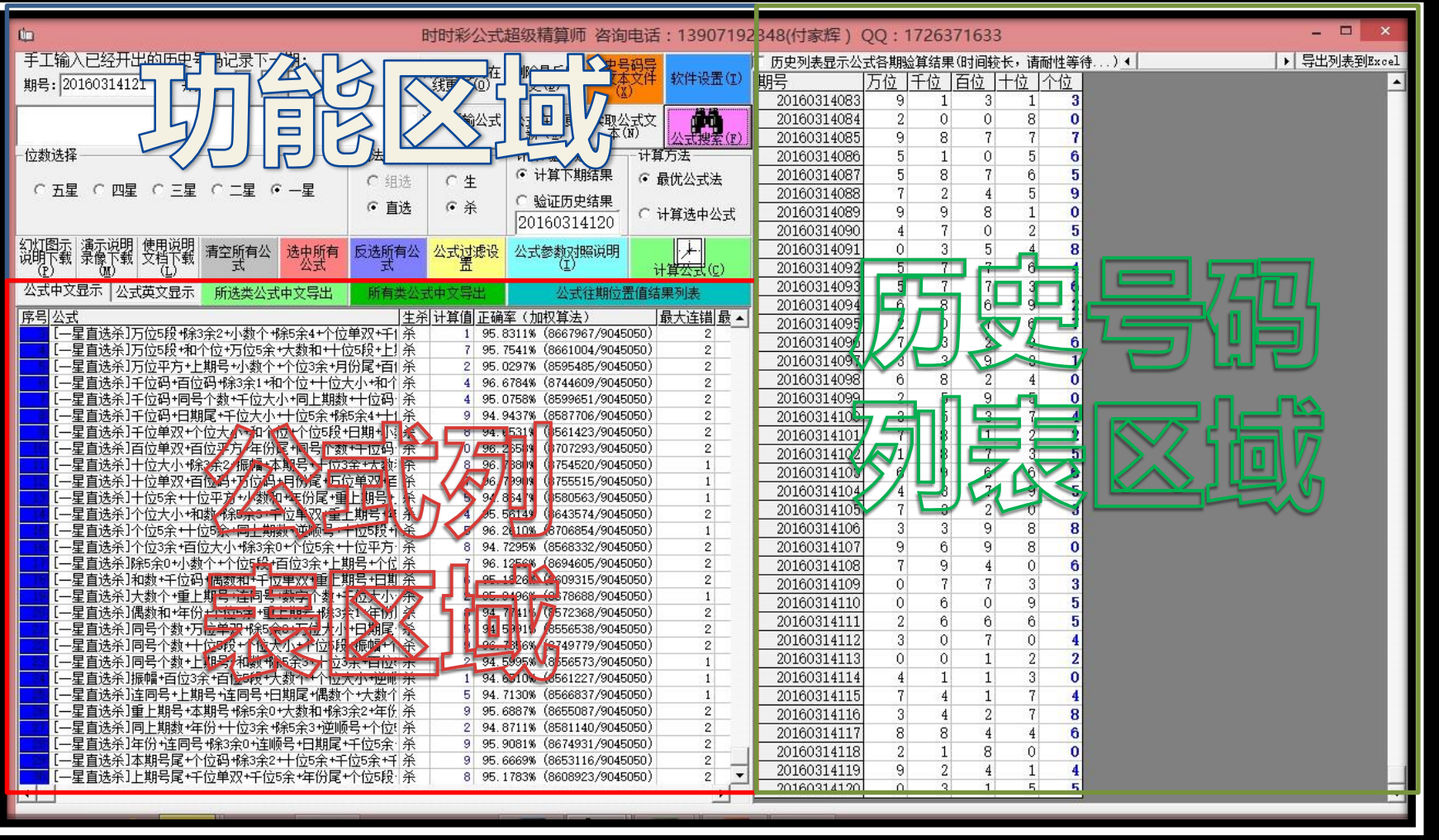

### **进入软件主界面**

•左上部分是功能区域

•左下部分是公式列表区域

•右半部分是历史号码列表区域 分分彩超级公式精算师

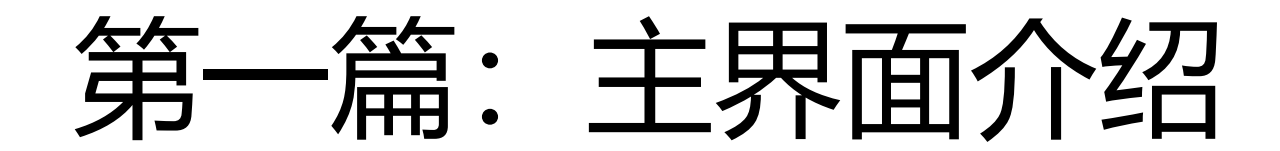

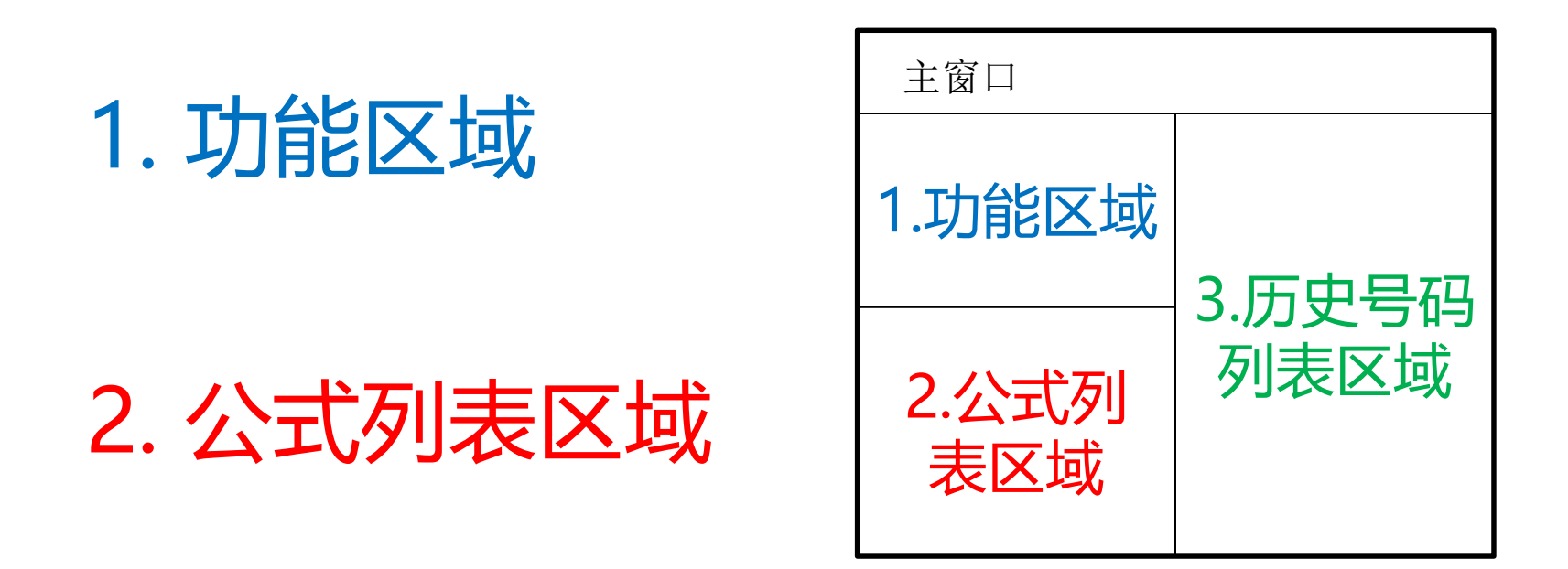

### 3. 历史号码列表区域

### 1.功能区域分布情况

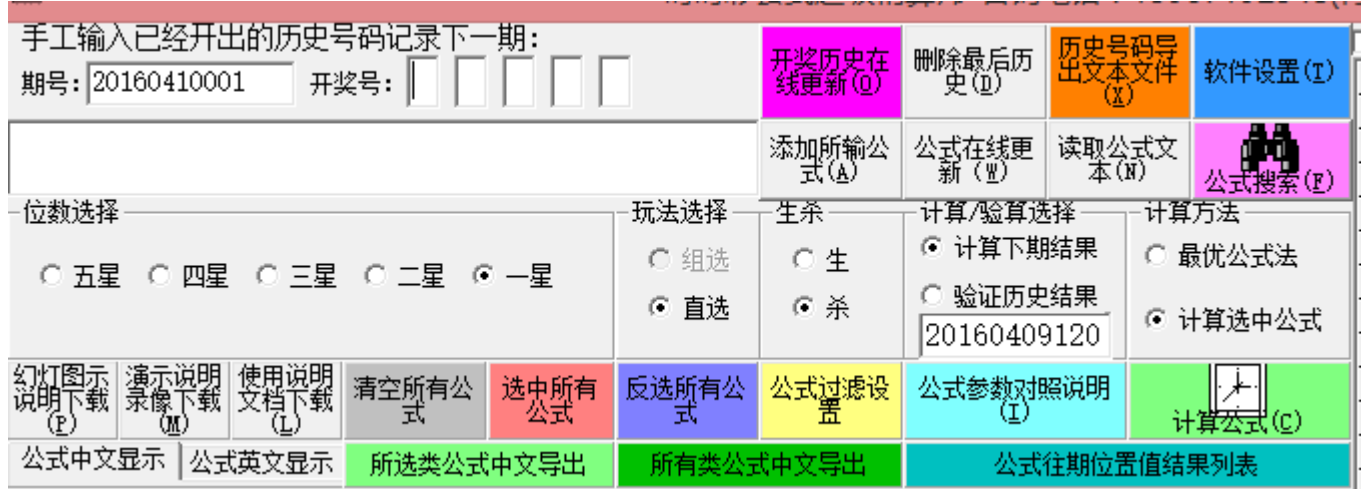

### 历史号码的更新方法

$$
1. \nexists \Delta \hat{m}
$$

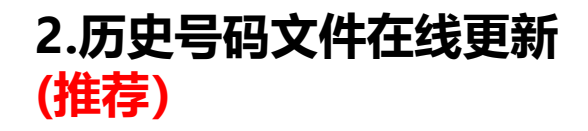

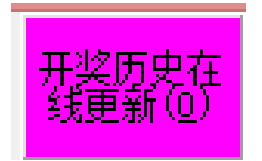

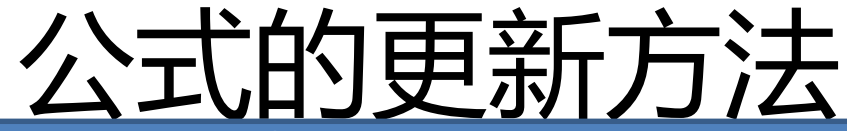

中文公式的添加,采用最常用的格式,比如: [一星直选杀]和数+偶数和+个位码+除3余2+除3余1+十位码+和数+个位单双+0 或者兼容如下格式: 和数+偶数和+个位码+除3余2+除3余1+十位码+和数+个位单双+0=下期杀一星直选

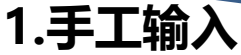

参加<sub>即記</sub> 读取文本文档(.txt)中的公式,支持中文公式,**采用最常用的格式,比如**: 星直选杀]和数+偶数和+个位码+除3余2+除3余1+十位码+和数+个位单双+0 或者兼容如下格式: 和数+偶数和+个位码+除3余2+除3余1+十位码+和数+个位单双+0=下期杀一星直选 选中相应的公式文本文件(.txt),然后点确定即可

公式输入完毕点此按钮

**2.读取公式文本文件**

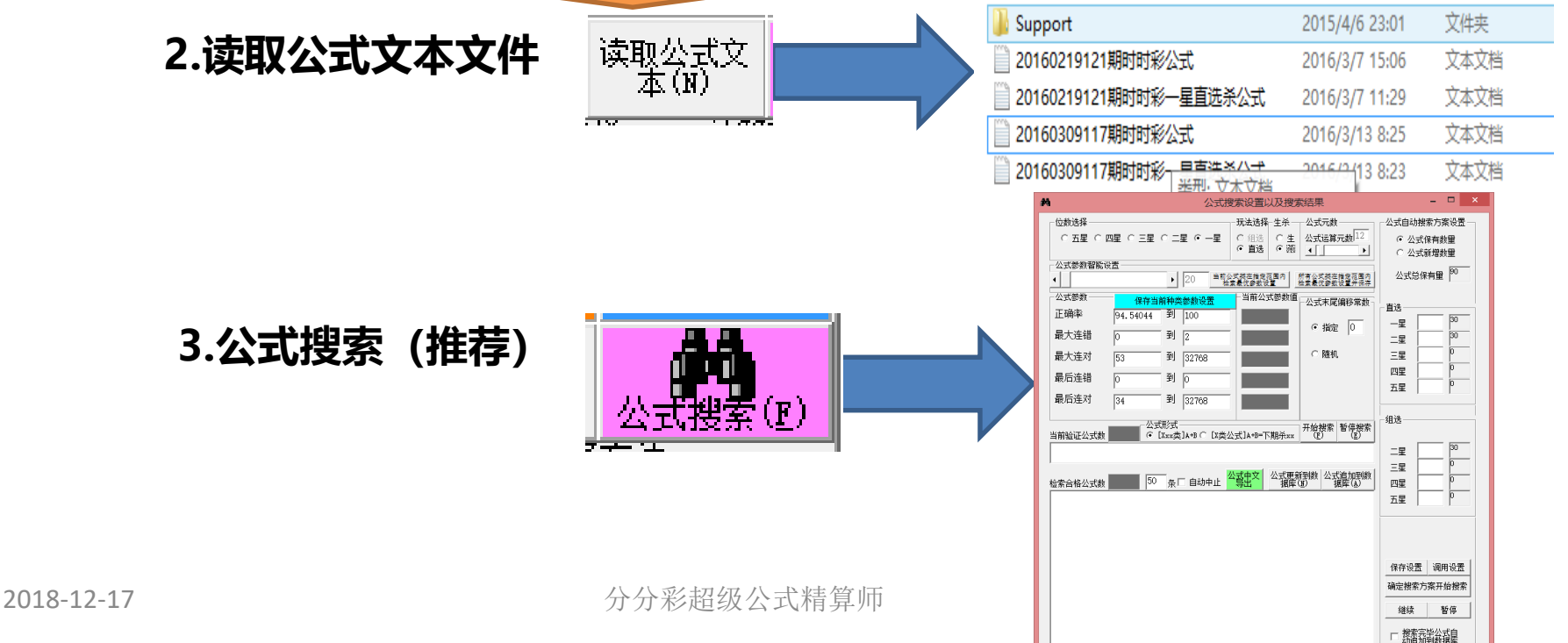

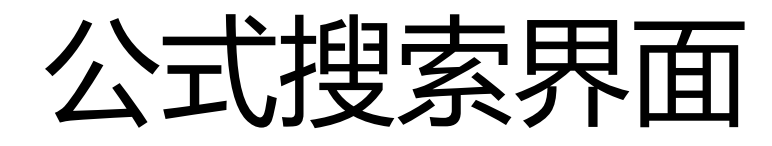

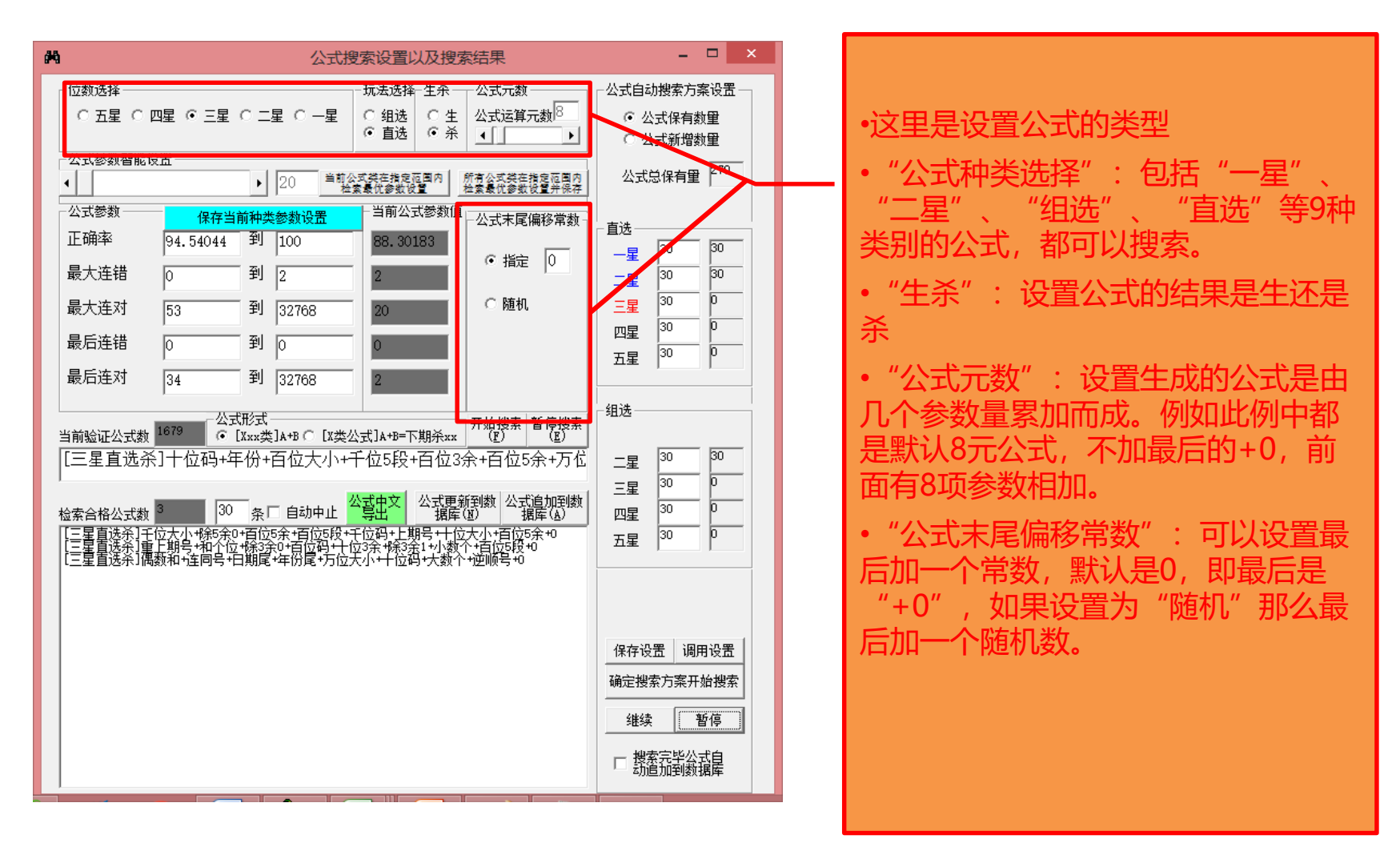

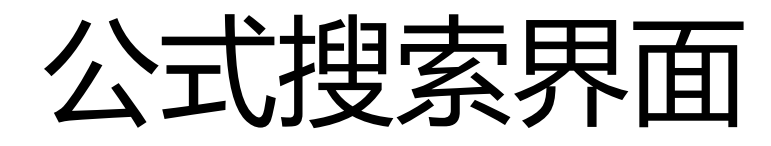

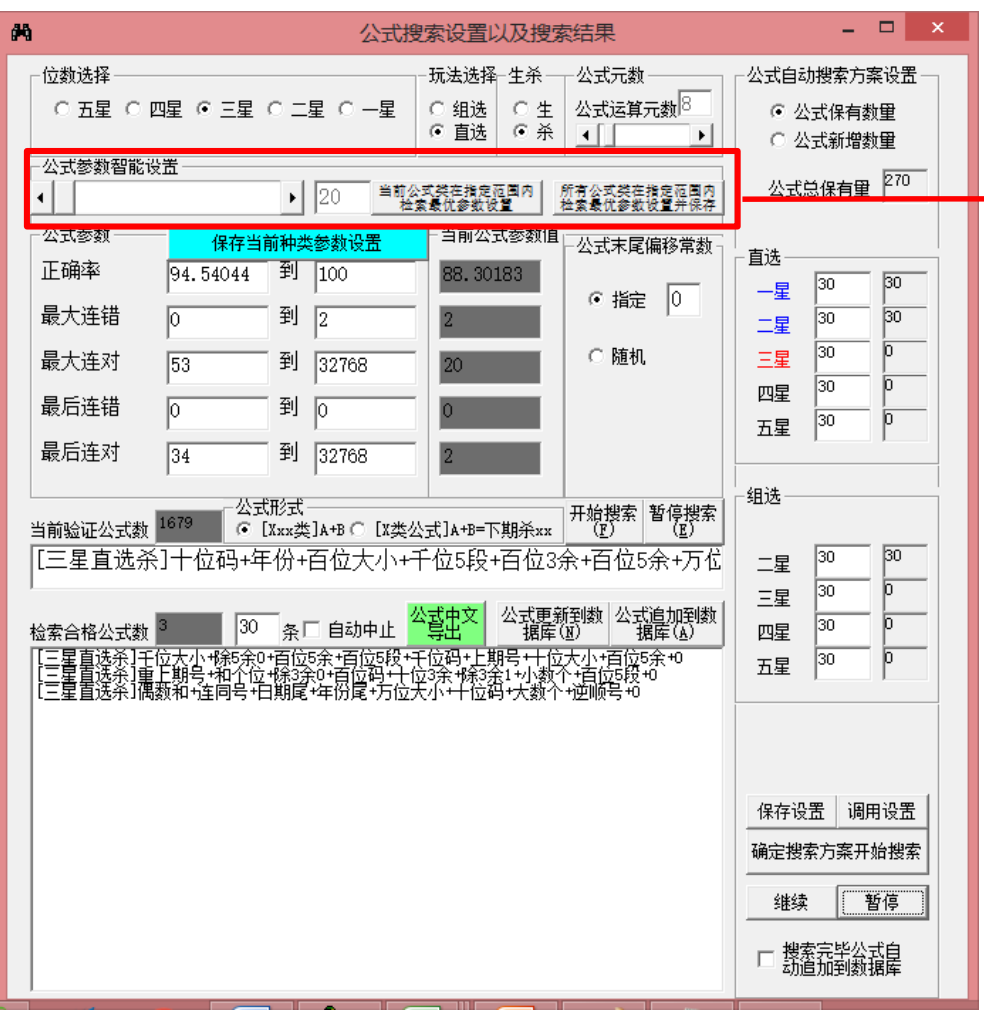

•这里设置采集公式搜索的参数设置可 以搜索制定类或者所有类的公式的参 数

•智能设置里面的数字,是模拟搜索该 类指定条数的公式,将所列数量的公 式中的参数最高值(正确率与连对取 最大值,连错取最小值)作为该类公 式的参数最低标准。

•一般来说,数字越大,即采集公式的 数量越多,那么最好的参数值也越高, 作为参数的话搜出符合条件的公式也 越困难。

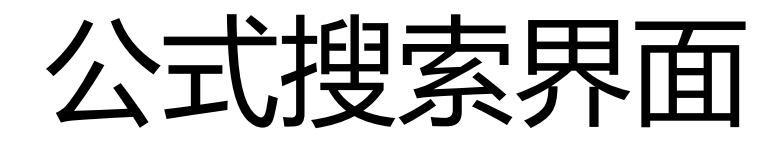

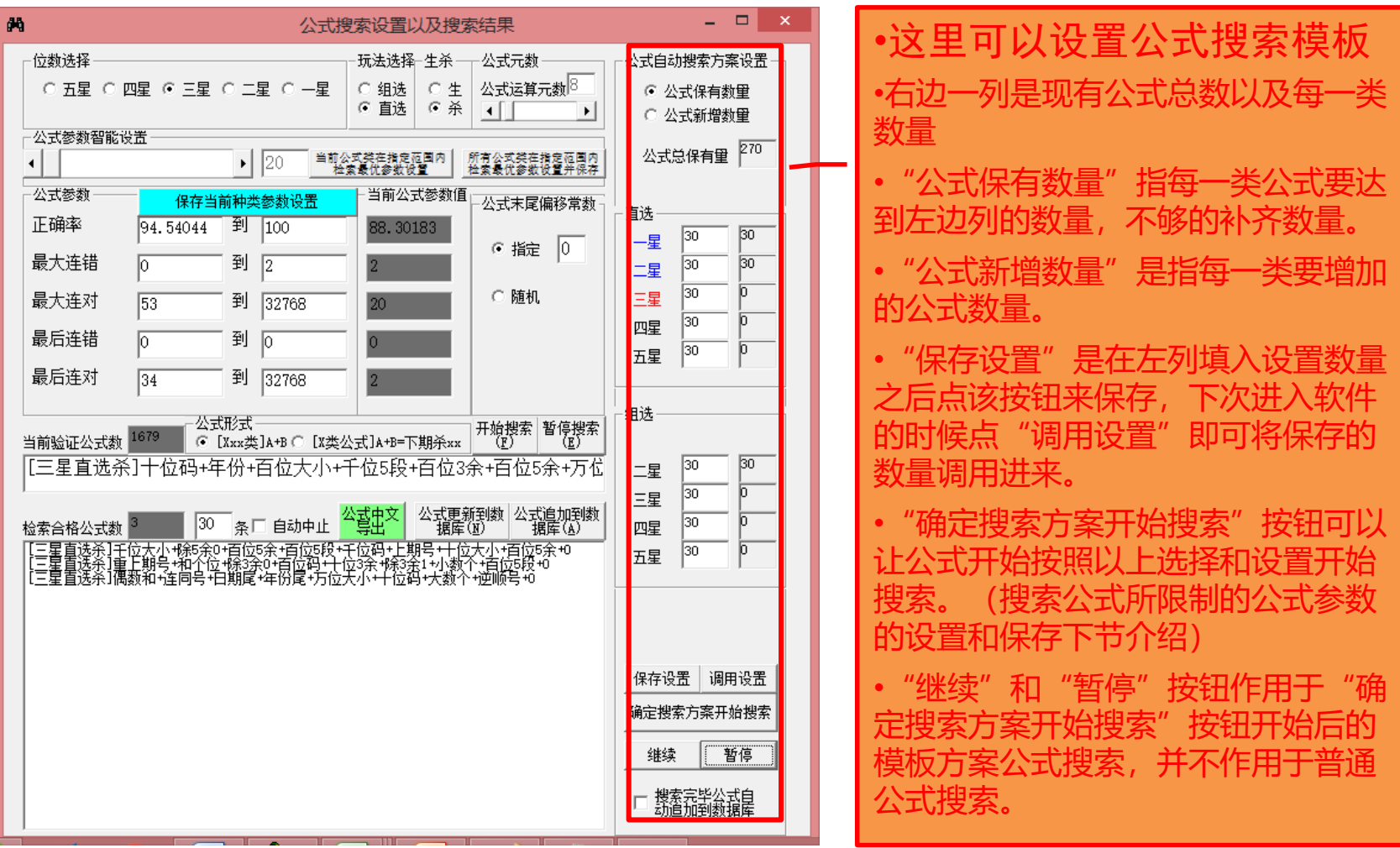

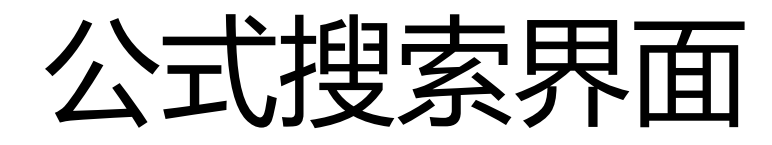

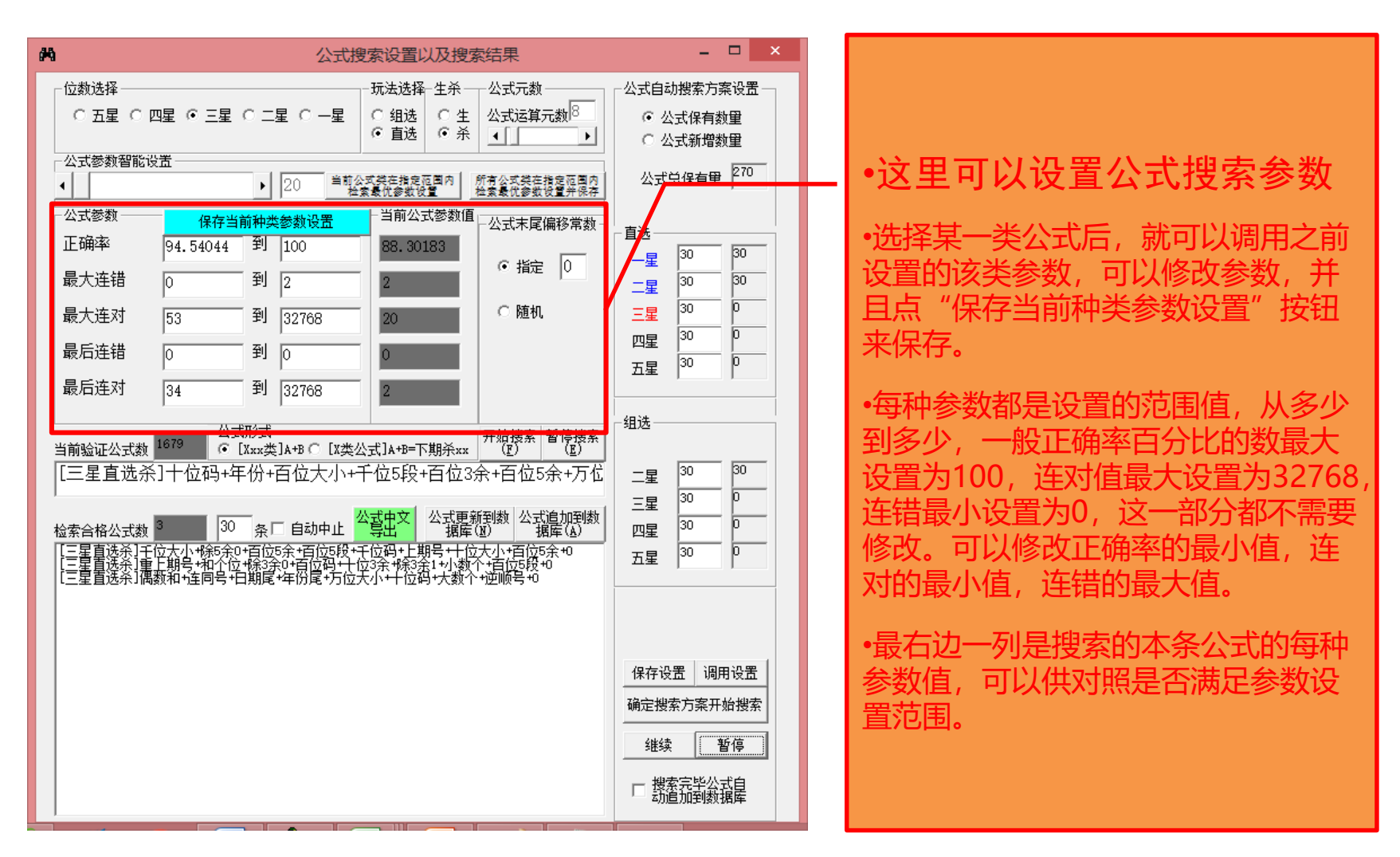

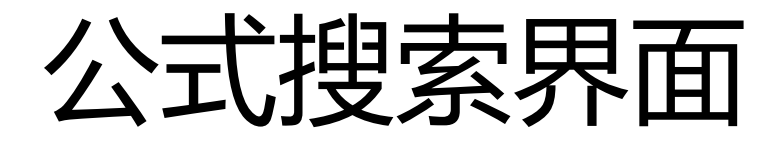

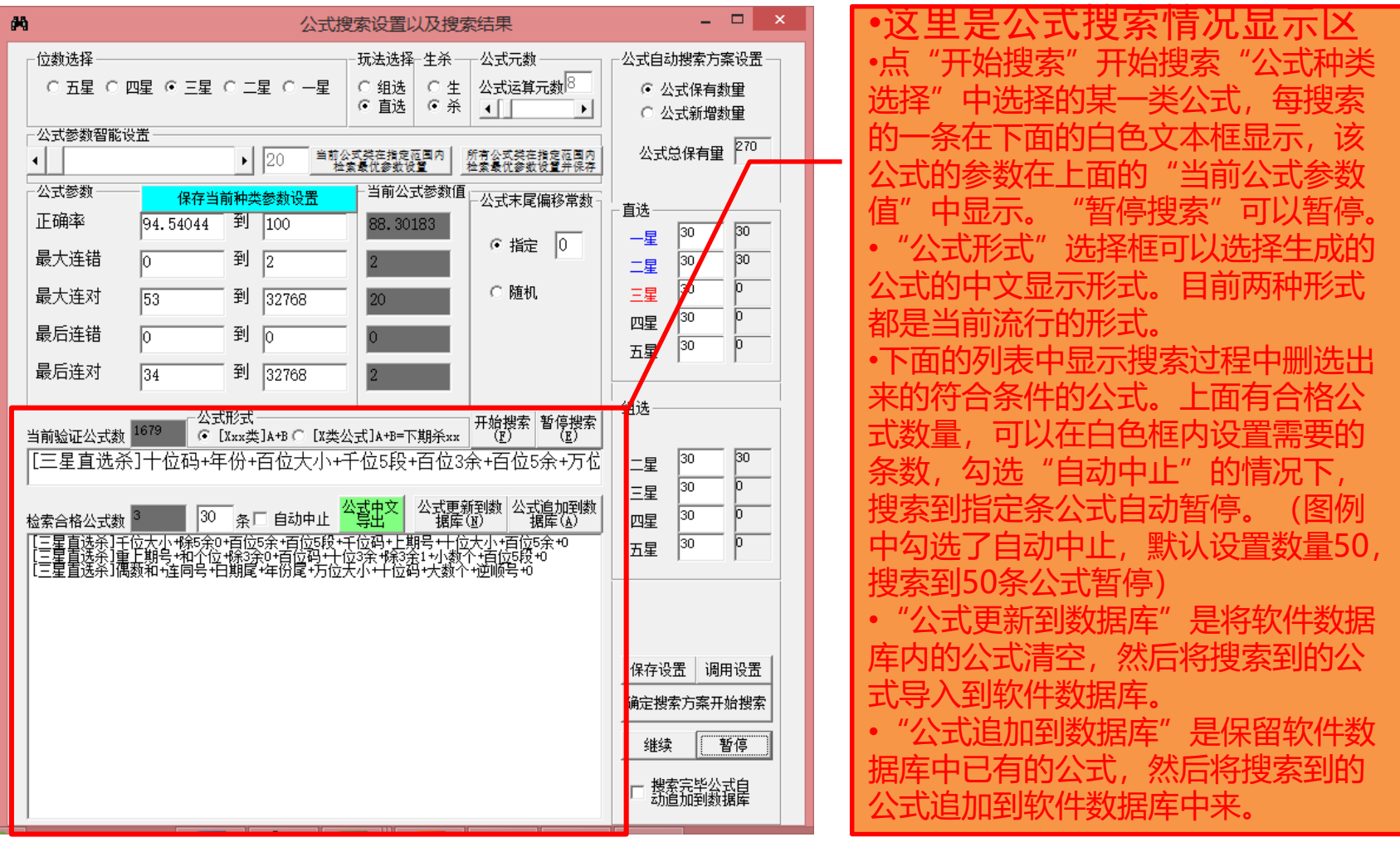

### 公式种类选择功能

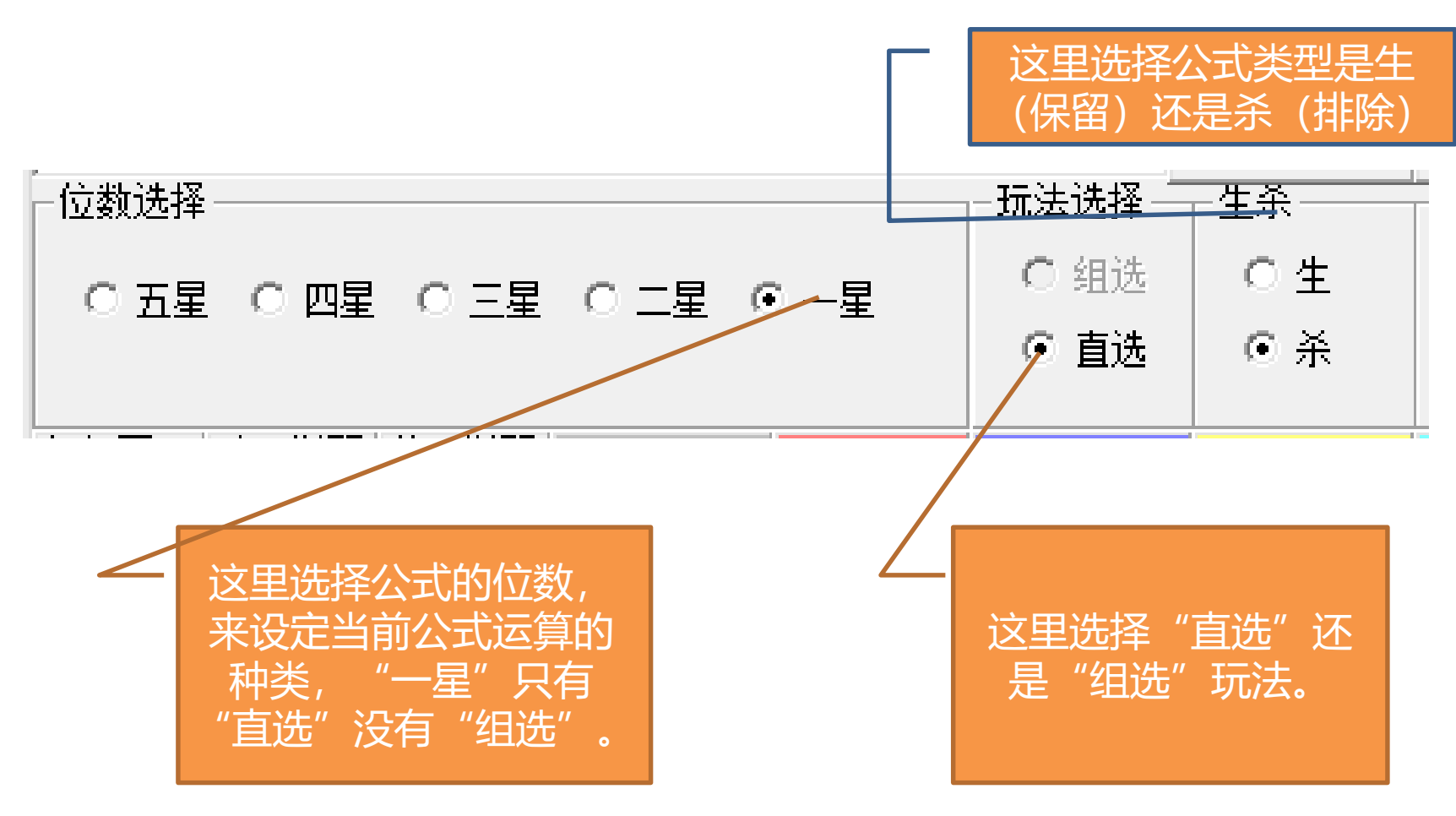

### 公式列表区域

性可以由次导

(参见第5节"读取公式文本文件")

可以将公式的中文导出到文本文件(.txt),

口以 的英文机器代 码内容

> 公式中文显示 从式英文显示 <del>前说类菜式</del>由文异出 所有类公式中文异出 公式往期位置值结果列表 序号公式 生杀|计算值|正确率(加权算法) 最大连错最▲ [一星直选杀]万位5段+除3余2+小数个+除5余4+个位单双+千|杀 95.8311% (8667967/9045050)  $\mathbf{2}$  $\overline{2}$ 选杀]万位5段+和个位+万位5余+大数和+十位5段+上非杀 95.7541% (8661004/9045050) 星直选杀]万位平方+上期号+小数个+个位3余+月份尾+百| 杀 2 95.0297% (8595485/9045050)  $\overline{2}$ |直选杀]千位码+百位码+除3余1+和个位+十位大小+和个|杀 96.6784% (8744609/9045050)  $\overline{2}$ 选杀]千位码+同号个数+千位大小+同上期数+十位码·|杀 4 95.0758% (8599651/9045050)  $\overline{2}$  $\overline{2}$ 洗杀]手位码+日期尾+手位大小+十位5余+除5余4+十止杀 9 94.9437% (8587706/9045050) 迭杀]千位单双+个位大小+和个位+个位5段+日期+小汇杀 81 94.6531% (8561423/9045050)  $\overline{2}$  $\overline{2}$ 选杀]百位单双+百位平方+年份尾+同号个数+千位码·|杀 0 96.2658% (8707293/9045050) 诜杀]十位大小+除3余2+振幅+本期号+十位3余+大数汇杀  $8|96.$ 7880% (8754520/9045050)  $\mathbf{1}$  $\overline{1}$ 选杀]十位单双+百位码+万位码+月份尾+万位单双+百|杀 96.7990% (8755515/9045050) 5 94 8647% (8580563/9045050) 星直选杀]十位5余+十位平方+小数和+年份尾+重上期号+|杀  $\mathbf{1}$ 选杀]个位大小+和数+除6余3+千位单双+重上期号+年|杀  $\overline{2}$ 95.5614% (8643574/9045050) 选杀]个位5余+十位5余+同上期数+逆顺号+十位5段+i 杀 5 96.2610% (8706854/9045050)  $\mathbf{1}$  $\overline{2}$ 直选杀]个位3余+百位大小+除3余0+个位5余+十位平方·|杀 94.7295% (8568332/9045050) 81 星直选杀]除5余0+小数个+个位5段+百位3余+上期号+个创杀 96.1256% (8694605/9045050)  $\,$  2  $\,$ -星直选杀]和数+千位码+偶数和+千位单双+重上期号+日期杀  $\overline{2}$  $6$ | 95.1826% (8609315/9045050) 直选杀]大数个+重上期号+连同号+数字个数+手位大小=|杀  $\mathbf{2}$ 95.9496% (8678688/9045050)  $\mathbf{1}$ 星直选杀]偶数和+年份+个位5余+重上期号+除3余1+年份||杀 94.7741% (8572368/9045050)  $\overline{2}$ 8 选杀]同号个数+万位单双+除5余O+万位大小+日期尾·|杀 5 94.5991% (8556538/9045050)  $\overline{2}$ 杀]同号个数+十位5段+个位大小+个位5段+振幅+个|杀 96.7356% (8749779/9045050)  $\mathbf{2}$ 91 星直选杀]同号个数+上期号+和数+除5余3+十位3余+百位引杀 94.5995% (8556573/9045050)  $\mathbf{1}$ 94.6510% (8561227/9045050) 选杀]振幅+百位3余+百位5段+大数个+个位大小+逆順杀  $\mathbf{1}$  $\mathbf{1}$ 法杀]连同号+上期号+连同号+日期尾+偶数个+大数个!杀 5 94.7130% (8566837/9045050) 杀]重上期号+本期号+除5余O+大数和+除3余2+年例杀 9 95.6887% (8655087/9045050)  $\overline{2}$ 杀]同上期数+年份+十位3余+除6余3+逆顺号+个位{系 94.8711% (8581140/9045050)  $\overline{2}$  $\mathbf{2}$ -星直选杀]年份+连同号+除3余0+连顺号+日期尾+千位5余 杀 9 95.9081% (8674931/9045050)  $\overline{2}$  $\overline{2}$ [——星直选杀]本期号尾+个位码+除3余2+十位5余+千位5余+千|杀 95.6669% (8653116/9045050) 91 星直选杀]上期号尾+手位单双+手位5余+年份尾+个位5段 杀  $\overline{2}$ 30 95.1783% (8608923/9045050)

#### 得出历史所有期用 公式计算的结果与开奖见过 的对照(运算时间很

软件的公式的列表,上下移动滚动条可以看到所有公式,左右移动滚动条,可以 看到正确率、连对、连错等参数。

### 公式的选择和过滤

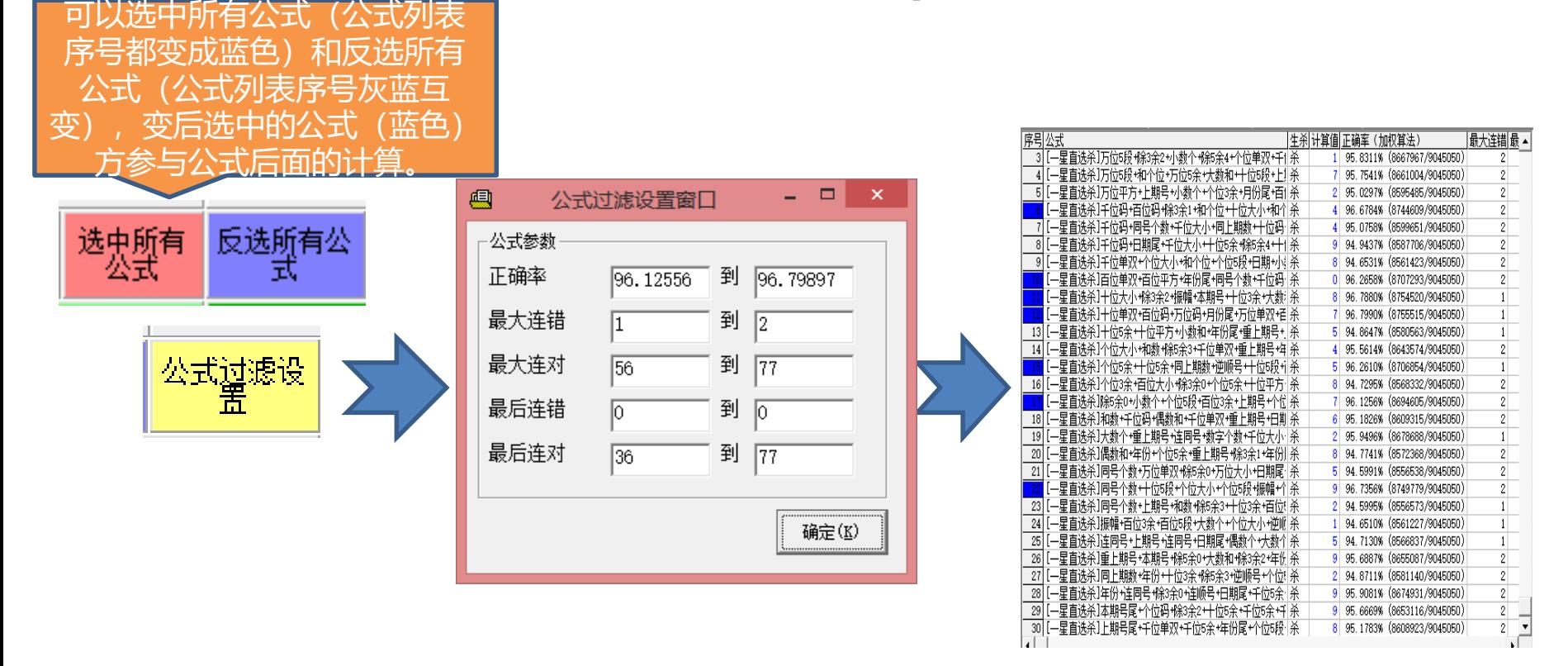

这里通过"公式过滤设置"按钮,可以进入公式过滤设置窗口,里面默认的参数都是所有公式的每种参 数的范围,如果不修改的话就不能过滤掉任何现有公式,我们可以通过提高一些参数的值,比如加大正 确率或者连对最小值减少连挫最大值,提高公式的整体参数性能,被过滤的参数序号变灰色,保留的参 数序号依然是蓝色。

## 公式的导出和删除

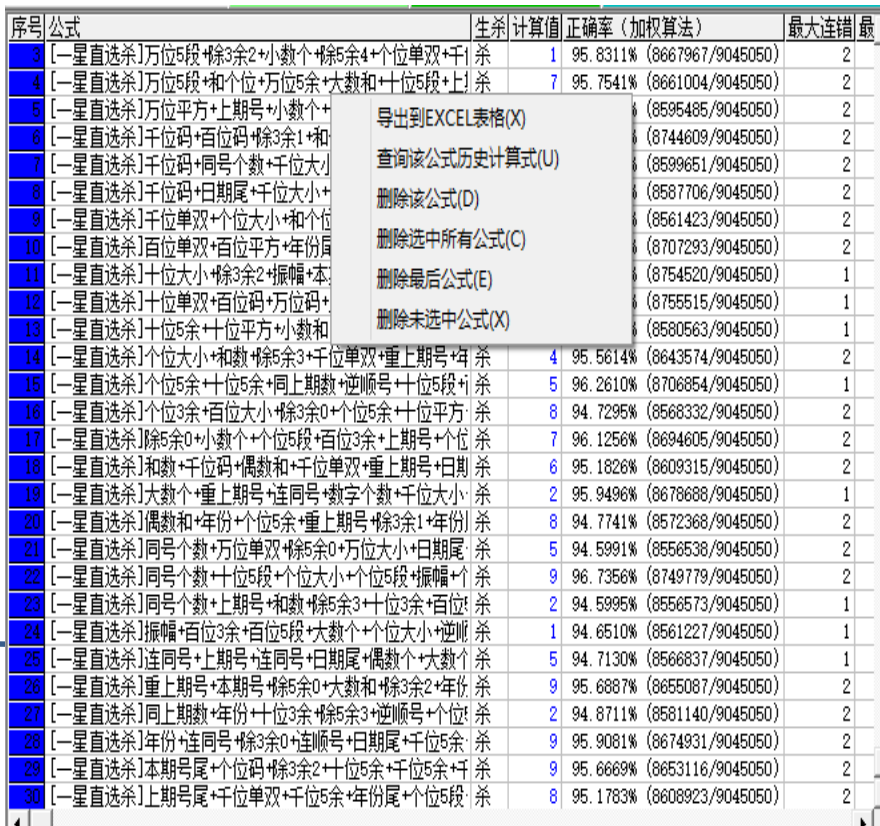

可以在序号的地方点击鼠标可以选中/不 选该条公式,手动选择单条公式

• **鼠标右键点公式列表,弹出菜单, 菜单选项如下:**

- 1. "导出到excel表格": 可以将 公式列表整体导出到excel表格, 需要安装excel97以上版本
- 2. "查询该公式历史计算式"可以 计算该公式历史每一期的计算式 和计算值
- 3. "删除该公式":从软件中删除 当前鼠标点中序号的公式
- 4. "删除选中所有公式":从软件 中删除序号是蓝色的所有公式
- 5. "删除最后公式":从软件中删 除列表中最后一条公式
- 6. "删除未选中公式":从软件中 删除序号非蓝色(呈灰色)的所 2018-12-17 分分彩超级公式精算师 有公式 <sup>14</sup>

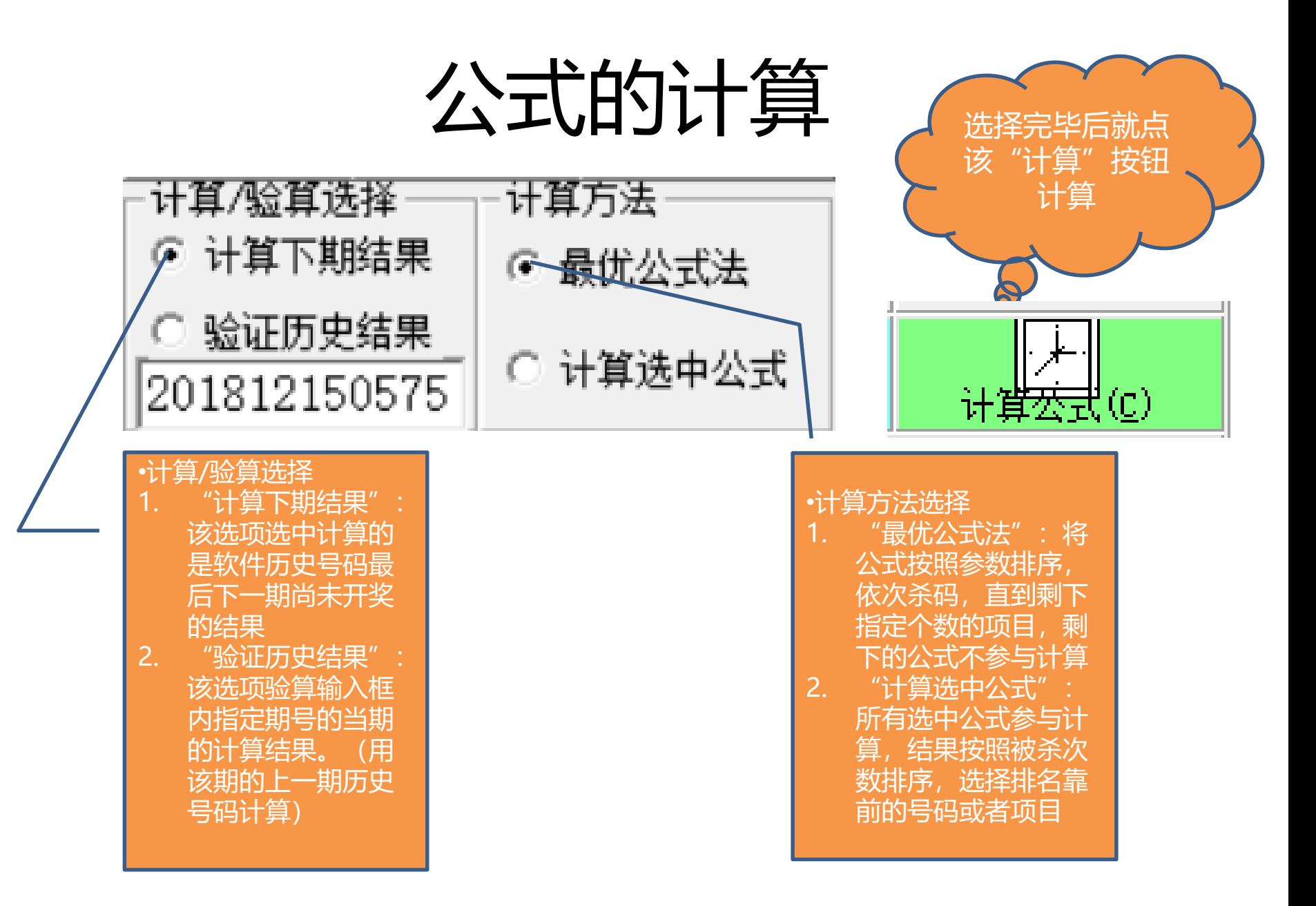

## 一万史号码列表区域

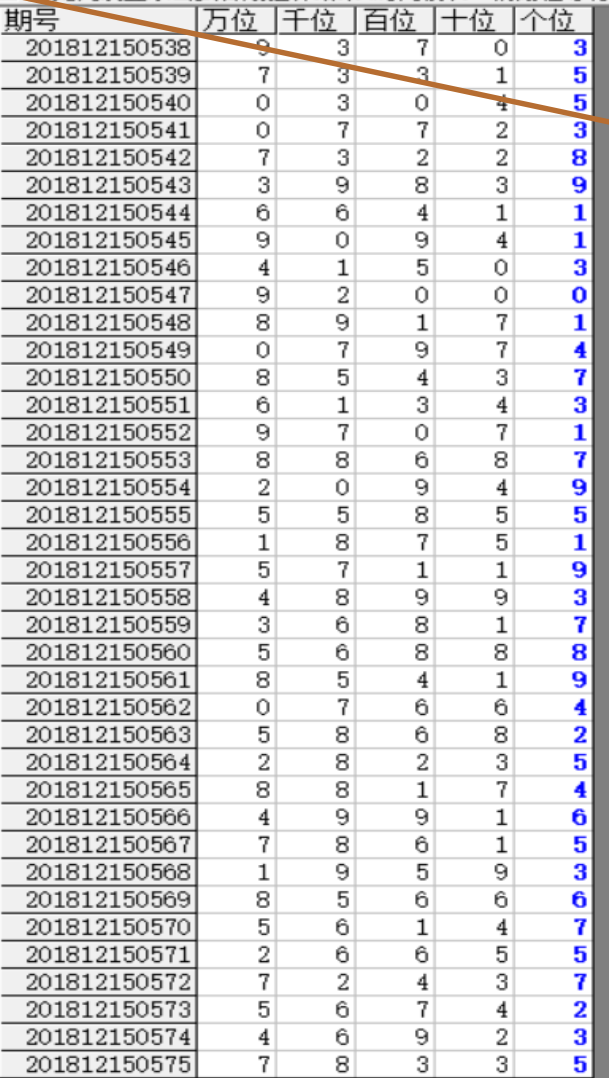

"历史列表显示公式各 期验算结果": 勾选选 中后(可能需要运算较 长时间),将在列表右 部展现各条公式的历史 各期运算结果,见下节 所示

# 历史号码列表区域(展开

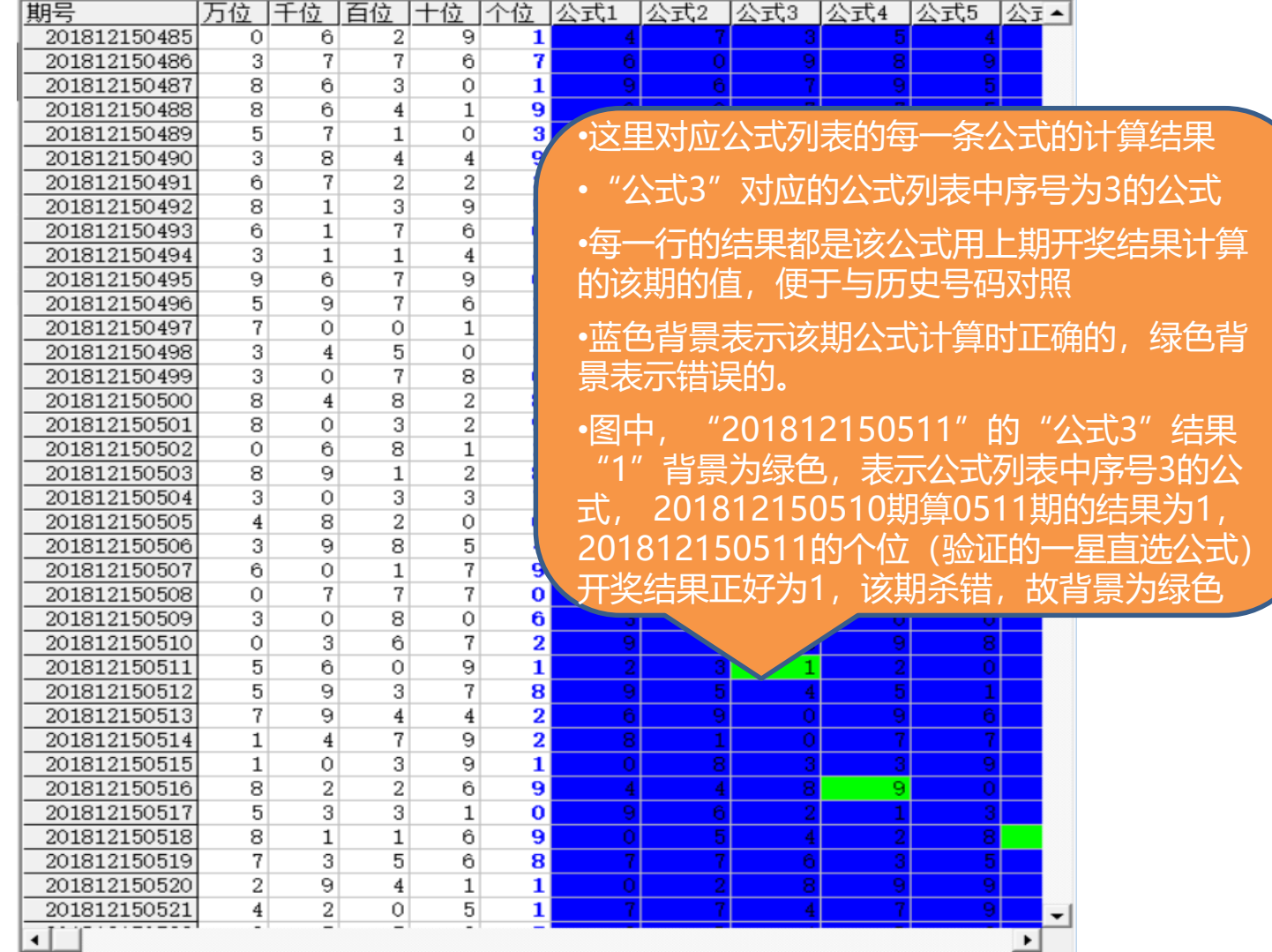

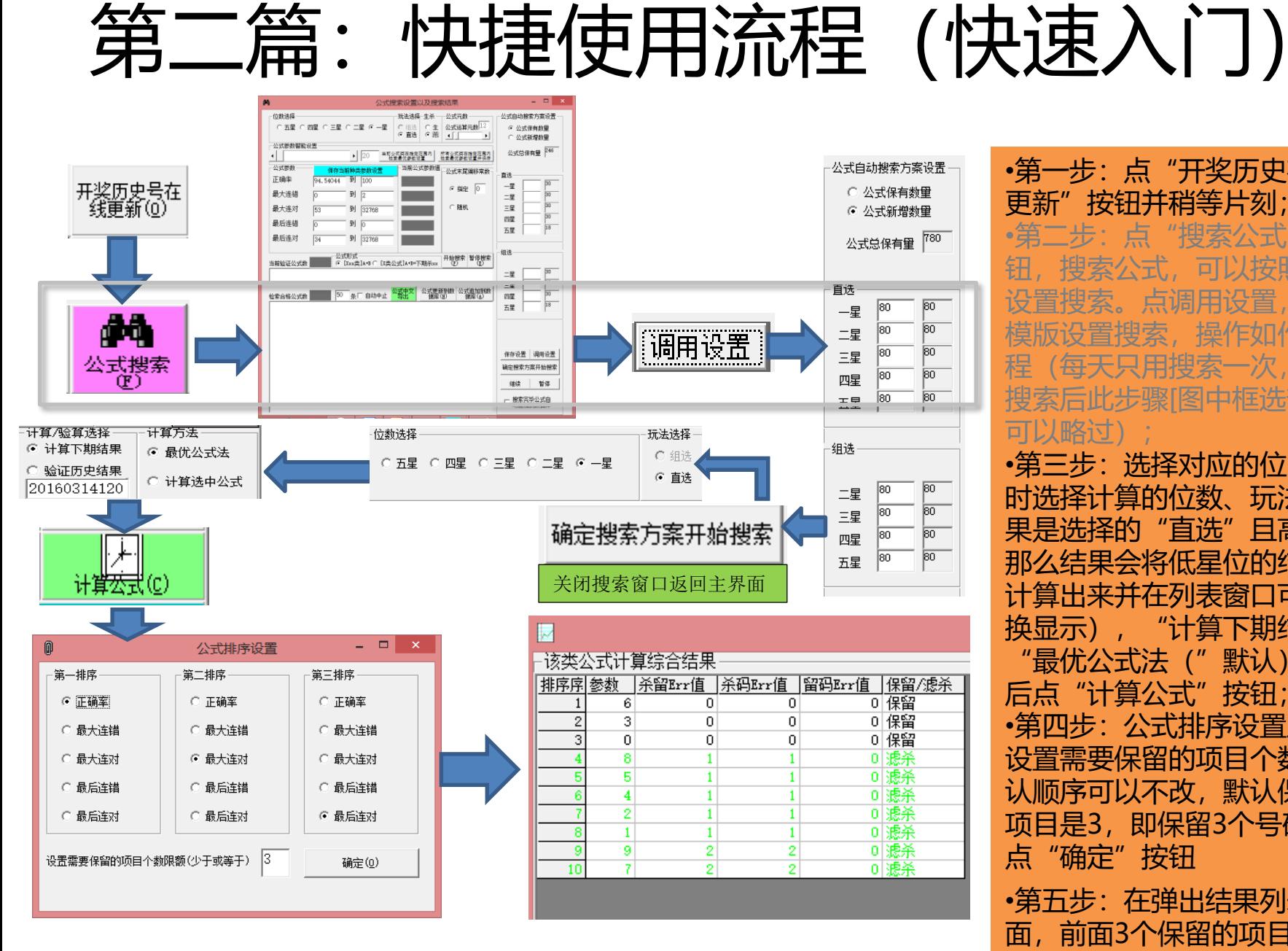

更新"按钮并稍等片刻; •第二步: 点"搜索公式"按 钮,搜索公式,可以按照默认 设置搜索。点调用设置,使用 模版设置搜索,操作如作图流 程(每天只用搜索一次,当天 搜索后此步骤[图中框选部分]

•第一步:点"开奖历史在线

#### 可以略过 •第三步:选择对应的位,同 位数、玩法(如 首洗"目高 那么结果会将低星位的结果也 计算出来并在列表窗口可 换显示),"计算下期结果 "最优公式法("默认),然 后点"计算公式"按钮; •第四步:公式排序设置里面, 设置需要保留的项目个数(默

认顺序可以不改,默认保留的 项目是3,即保留3个号码) 点"确定"按钮

•第五步: 在弹出结果列表里 面,前面3个保留的项目即是 2018-12-17 分分彩超级公式精算师 <mark>结果。</mark> 18